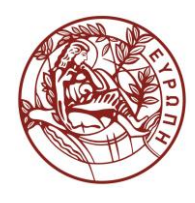

## **ΕΛΛΗΝΙΚΗ ΔΗΜΟΚΡΑΤΙΑ ΠΑΝΕΠΙΣΤΗΜΙΟ ΚΡΗΤΗΣ**

# **Εισαγωγή στην Επιστήμη και Τεχνολογία των Υπηρεσιών**

**Εργαστήριο:** XML Schema 4

Όνομα Καθηγητή: Χρήστος Νικολάου

Τμήμα Επιστήμης Υπολογιστών

## **Άδειες Χρήσης**

• Το παρόν εκπαιδευτικό υλικό υπόκειται στην άδεια χρήσης **Creative Commons** και ειδικότερα

*Αναφορά – Μη εμπορική Χρήση – Όχι Παράγωγο Έργο 3.0 Ελλάδα*

*(Attribution – Non Commercial – Non-derivatives 3.0 Greece)*

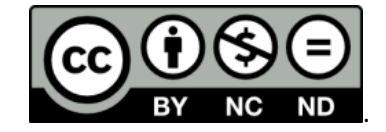

**CC BY-NC-ND 3.0 GR**

• Εξαιρείται από την ως άνω άδεια υλικό που περιλαμβάνεται στις διαφάνειες του μαθήματος, και υπόκειται σε άλλου τύπου άδεια χρήσης. Η άδεια χρήσης στην οποία υπόκειται το υλικό αυτό αναφέρεται ρητώς.

## **Χρηματοδότηση**

- Το παρόν εκπαιδευτικό υλικό έχει αναπτυχθεί στα πλαίσια του εκπαιδευτικού έργου του διδάσκοντα.
- Το έργο «**Ανοικτά Ακαδημαϊκά Μαθήματα στο Πανεπιστήμιο Κρήτης**» έχει χρηματοδοτήσει μόνο τη αναδιαμόρφωση του εκπαιδευτικού υλικού.
- Το έργο υλοποιείται στο πλαίσιο του Επιχειρησιακού Προγράμματος «Εκπαίδευση και Δια Βίου Μάθηση» και συγχρηματοδοτείται από την Ευρωπαϊκή Ένωση (Ευρωπαϊκό Κοινωνικό Ταμείο) και από εθνικούς πόρους.

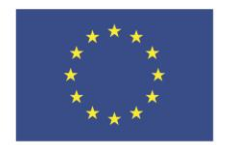

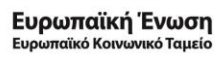

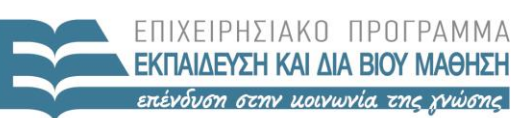

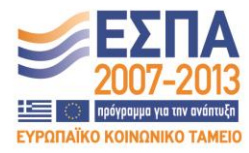

ΕΙΔΙΚΗ ΥΠΗΡΕΣΙΑ ΔΙΑΧΕΙΡΙΣΗΣ Με τη συγχρηματοδότηση της Ελλάδας και της Ευρωπαϊκής Ένωσης

ΥΠΟΥΡΓΕΙΟ ΠΑΙΔΕΙΑΣ & ΘΡΗΣΚΕΥΜΑΤΩΝ, ΠΟΛΙΤΙΣΜΟΥ & ΑΘΛΗΤΙΣΜΟΥ

#### **«ΗΥ452: ΕΙΣΑΓΩΓΗ ΣΤΗΝ ΕΠΙΣΤΗΜΗ ΚΑΙ ΤΕΧΝΟΛΟΓΙΑ ΤΩΝ ΥΠΗΡΕΣΙΩΝ»**

### **ΔΙΔΑΣΚΩΝ: ΝΙΚΟΛΑΟΥ ΧΡΗΣΤΟΣ**

### **XML Schema 4**

Για το **po.xml** αρχείο:

- 1) Να φτιάξετε ένα valid **po.xsd** με ανάπτυξη κώδικα (καρτέλα source)
- 2) Να συνδέσετε το **po.xsd** με το **po.xml** και να κάνετε validate.
- 3) Για να βοηθηθείτε σας δίνεται το σχήμα που θα πρέπει να έχει φαίνεται στο xsd στο τέλος της άσκησης. Οι αναλυτικές προβολές των επιμέρους τύπων φαίνονται στην δήλωσή τους, ενώ δίνονται αφαιρετικές προβολές στα σημεία που χρησιμοποιούνται.

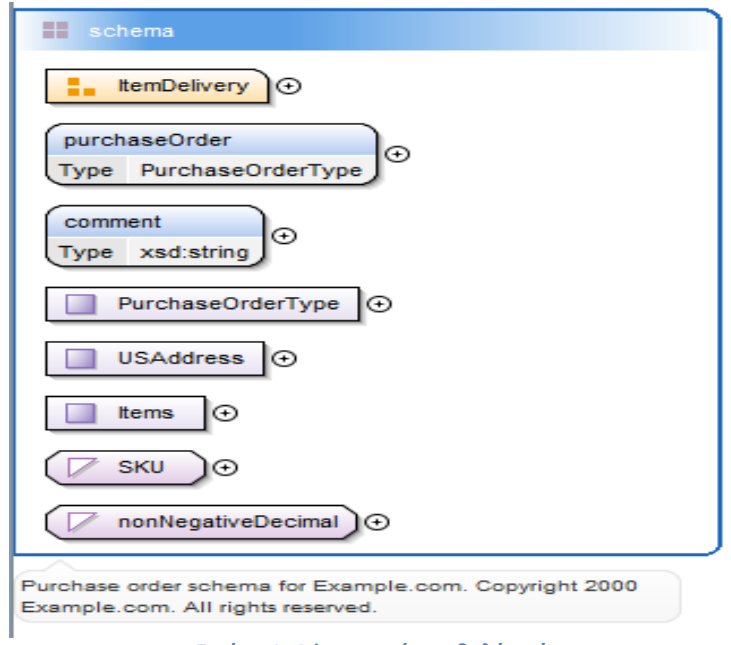

**Εικόνα 1: Αφαιρετική προβολή σχήματος**

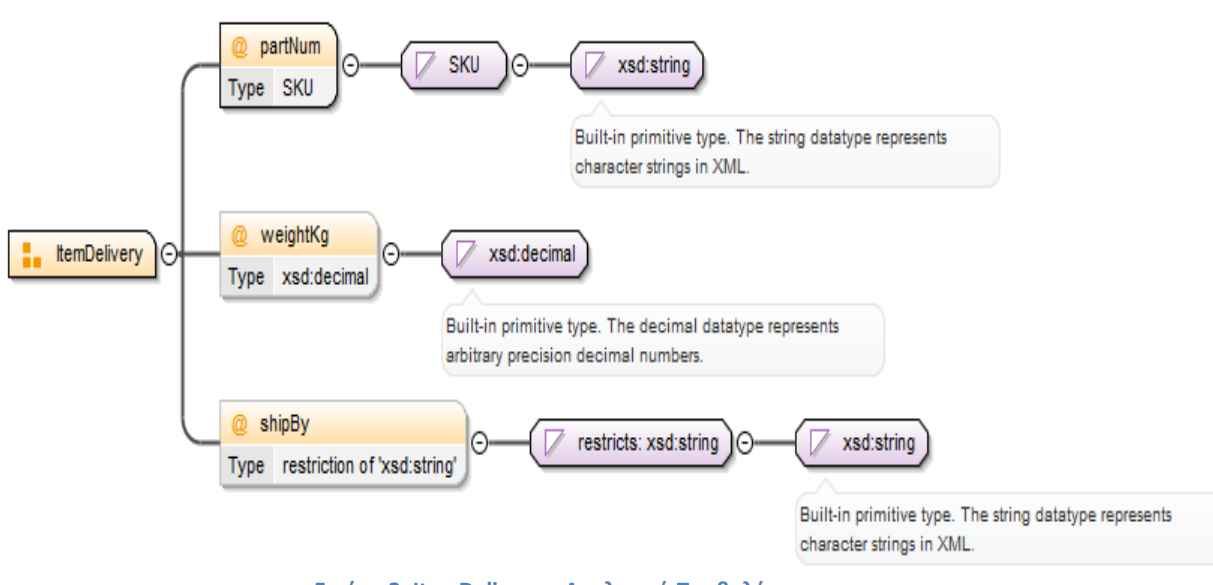

**Εικόνα 2: ItemDelivery – Αναλυτική Προβολή**

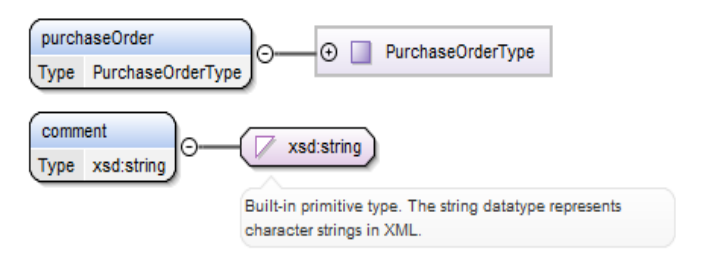

**Εικόνα 3: Purchase Order και comment – Αναλυτική προβολή**

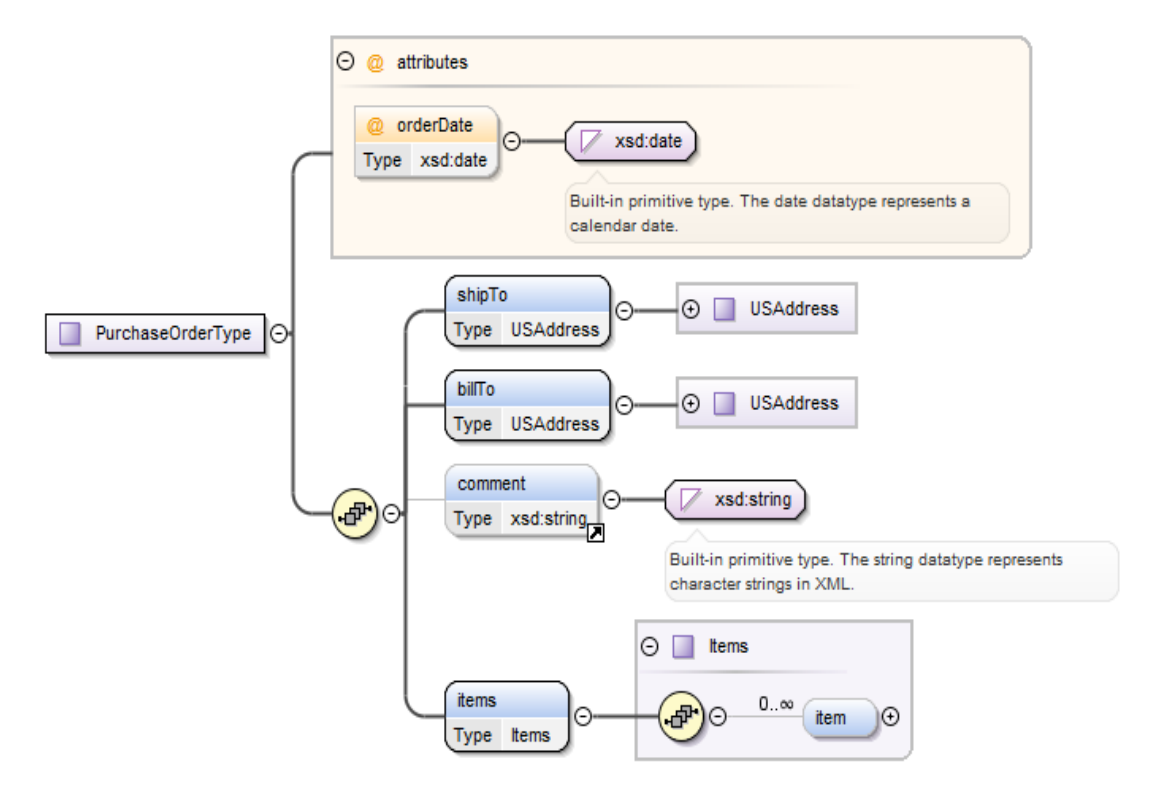

**Εικόνα 4: PurchaseOrderType – Αναλυτική Προβολή**

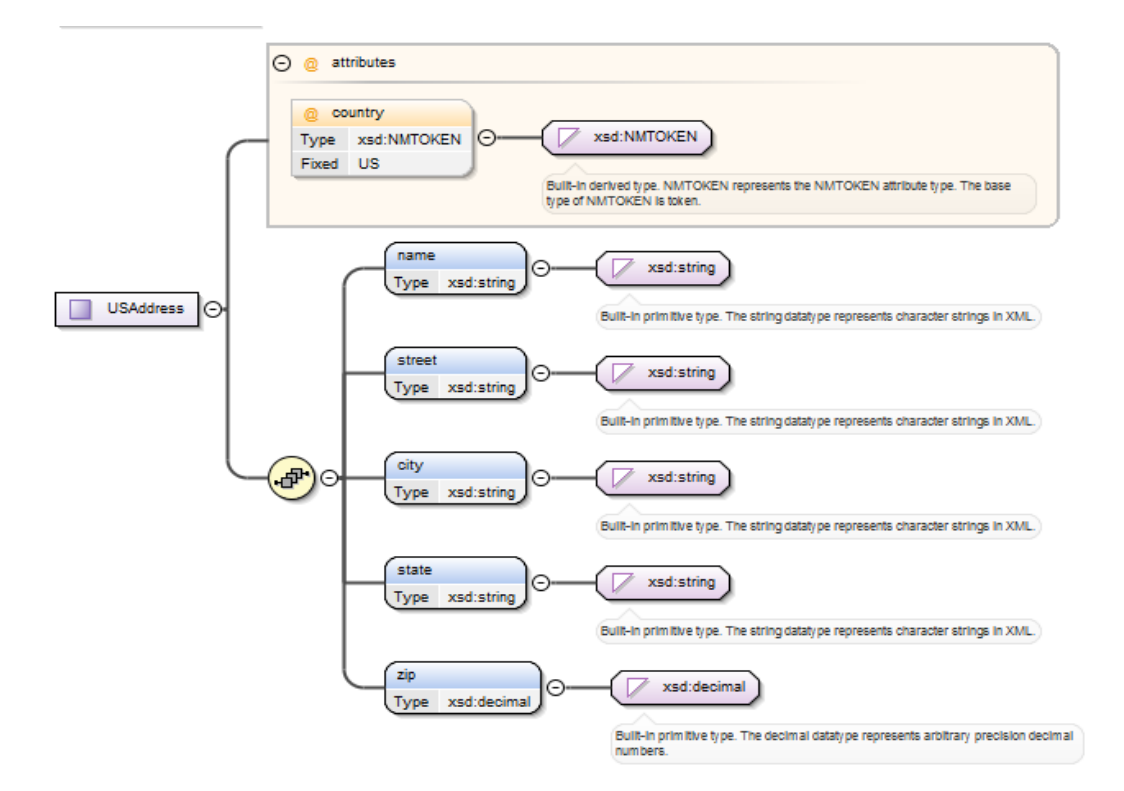

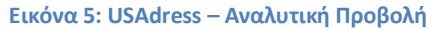

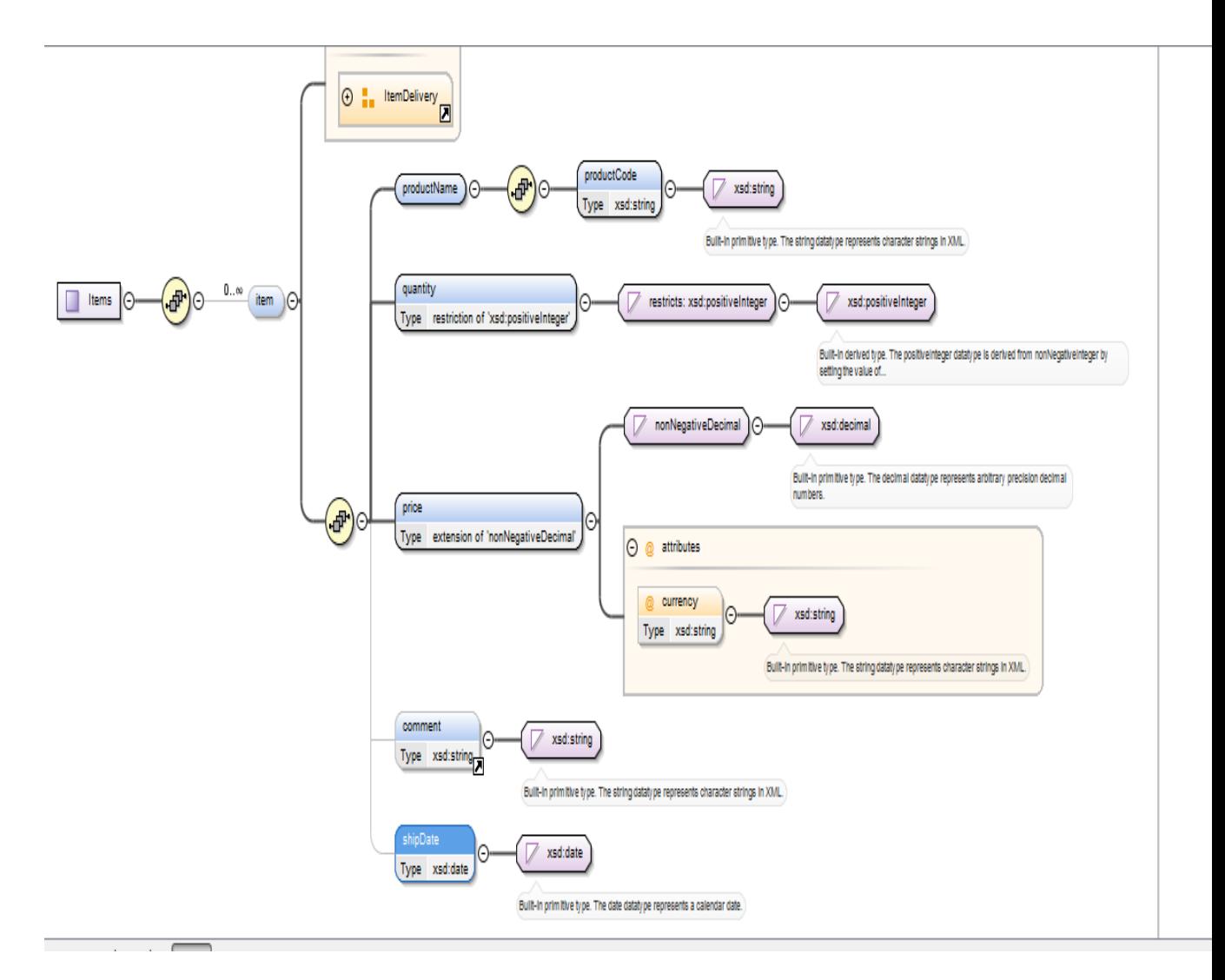

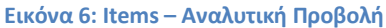

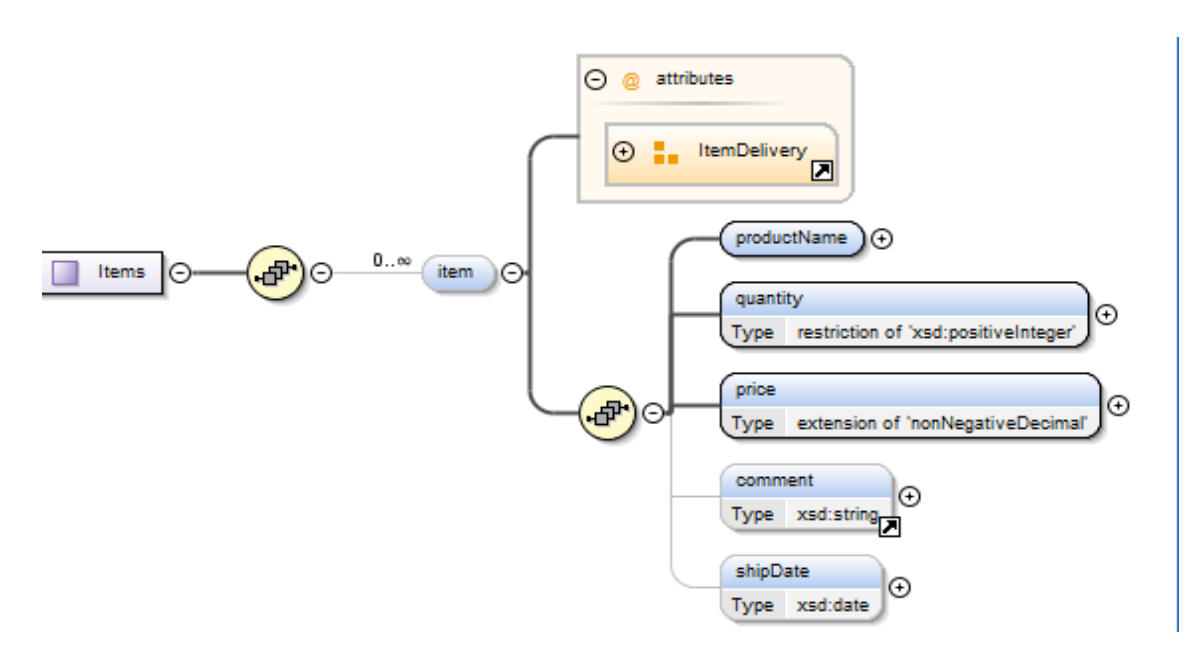

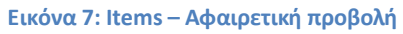

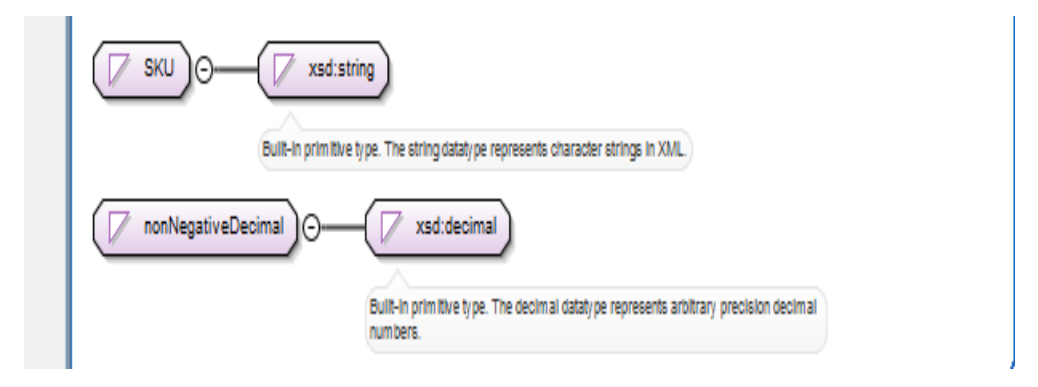

**Εικόνα 8: SKU και NonNegativeDecimal – Αναλυτική Προβολή**